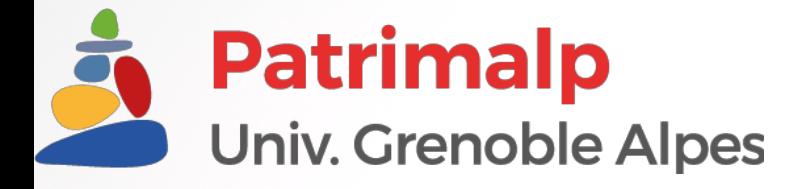

Use of PyFAI/Jupyter Notebook to help processing data gathered on cultural heritage artefacts on D2AM beamline

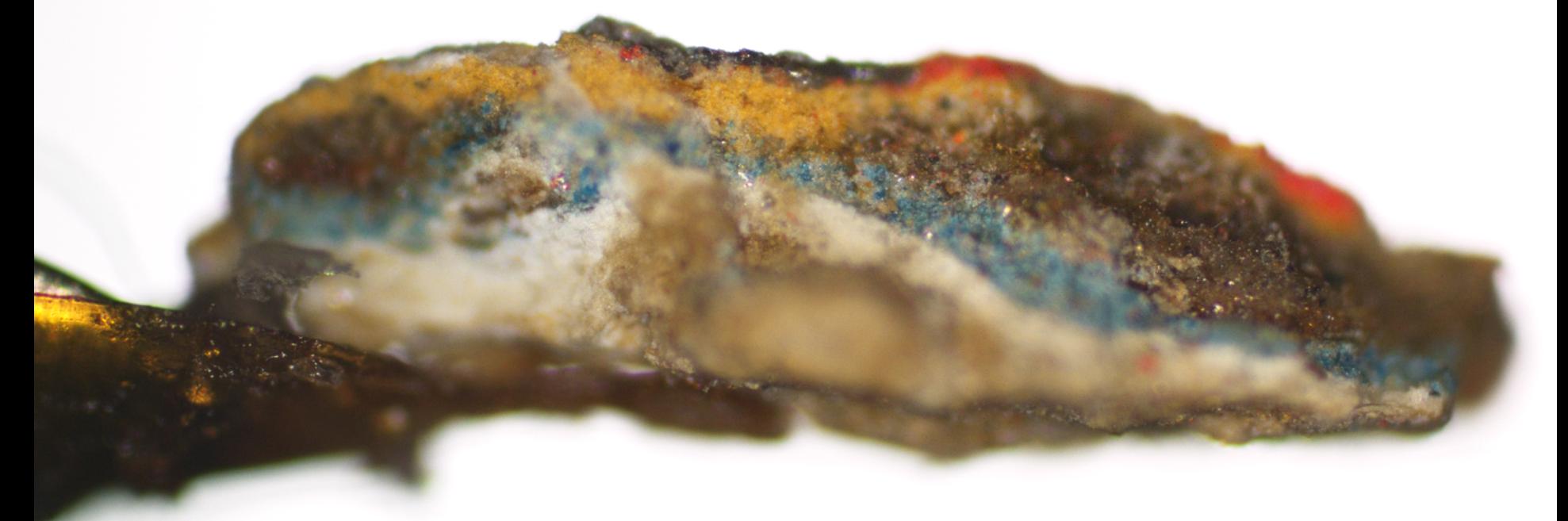

Florian Kergourlay, Pauline Martinetto, Nils Blanc, Nathalie Boudet, Stephan Arnaud, Catherine Dejoie, Pierre Bordet, Jean-Louis Hodeau, Claire Chanteraud

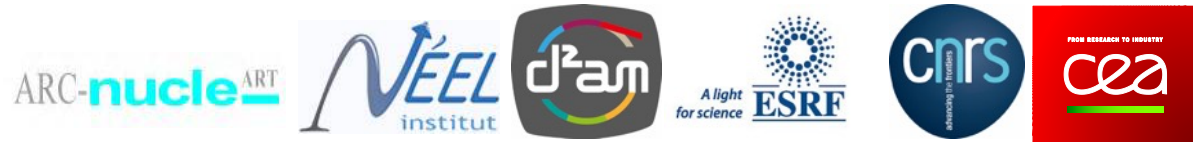

#### Experimental corpus

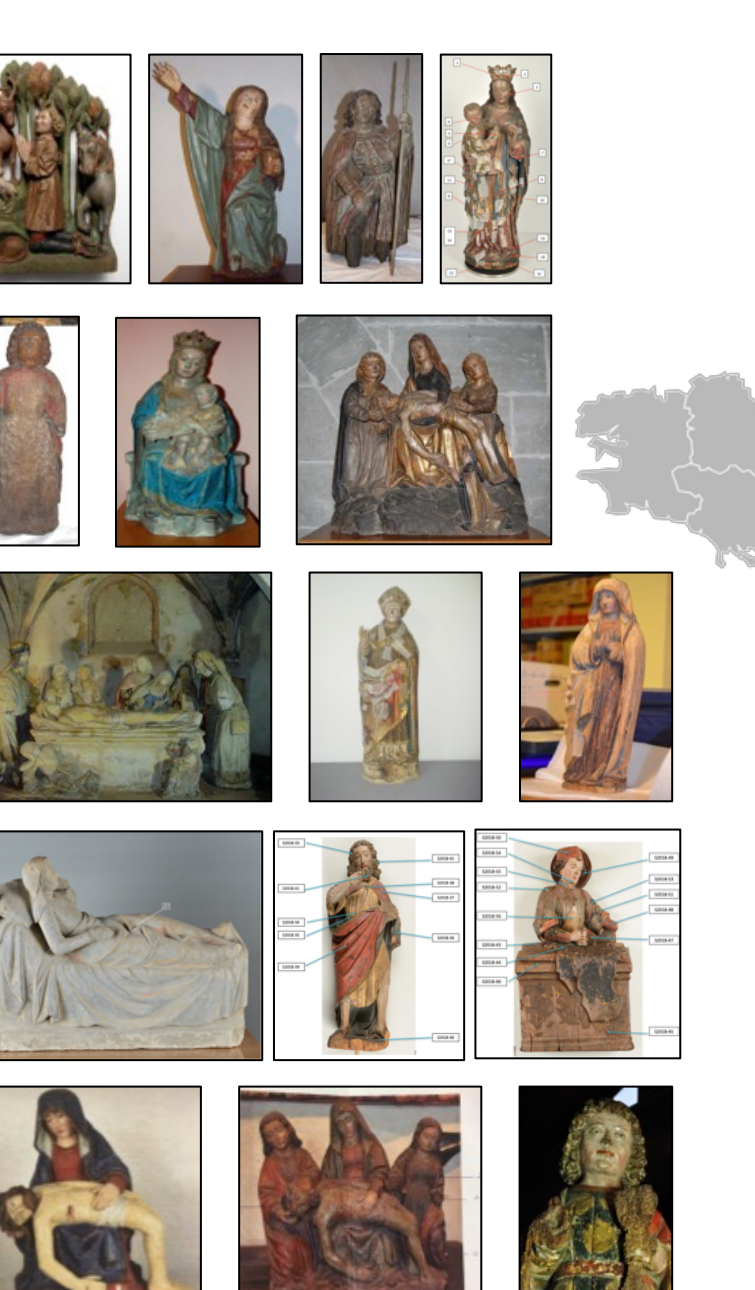

#### Savoy Duchy, France, 1460-1530 13 locations / 18 statues / more than 100 samples

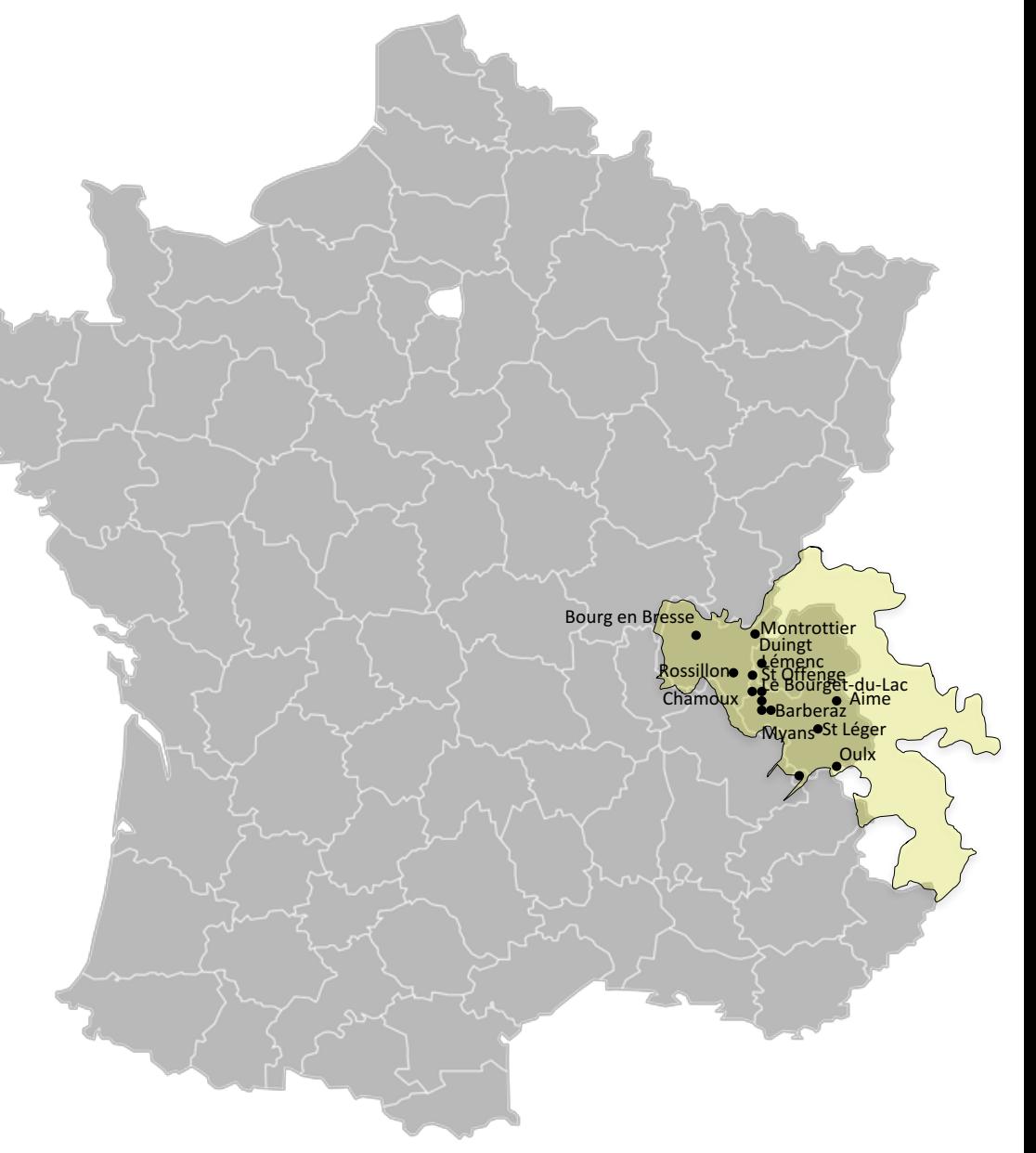

#### Experimental methodology

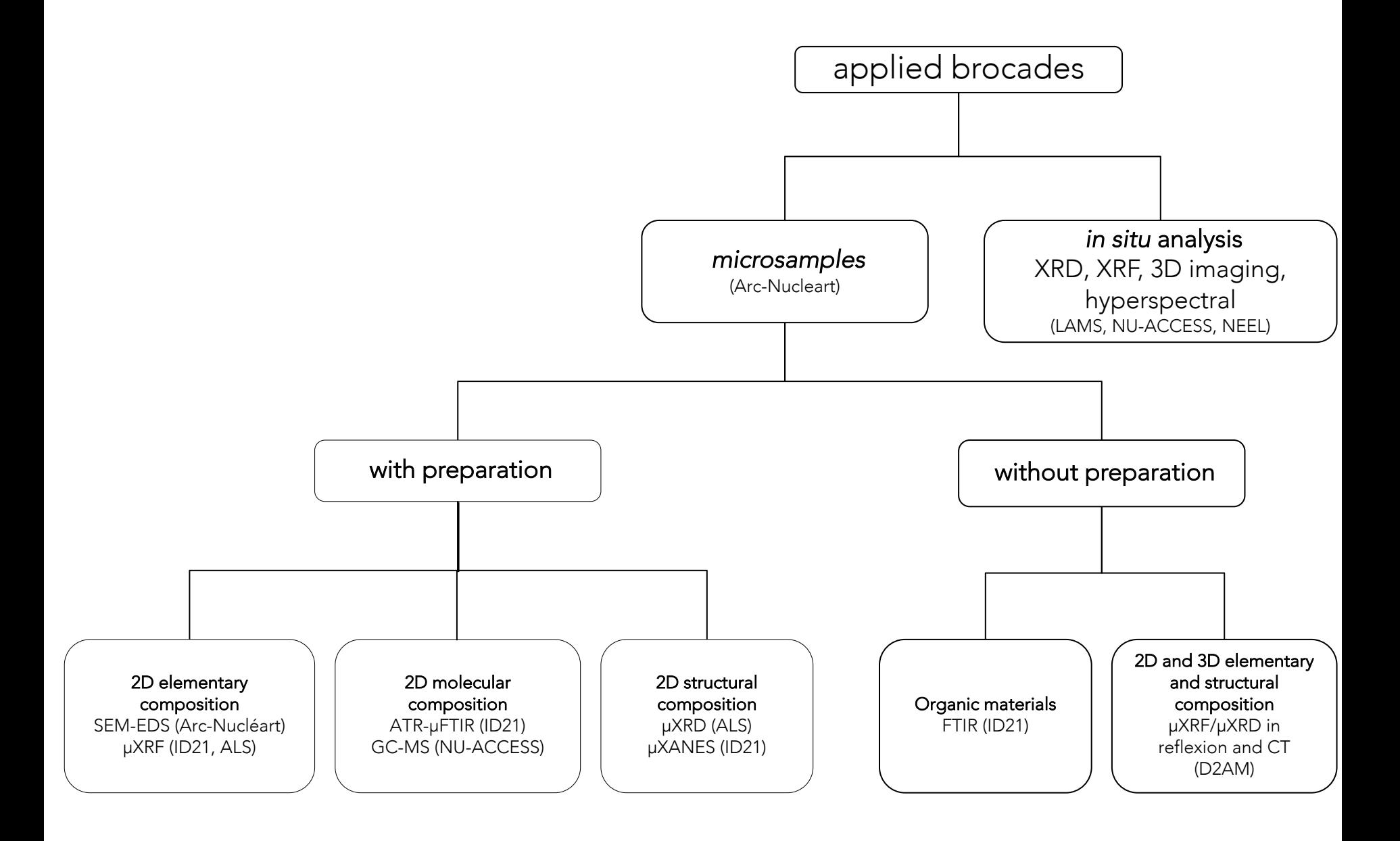

#### Experimental methodology

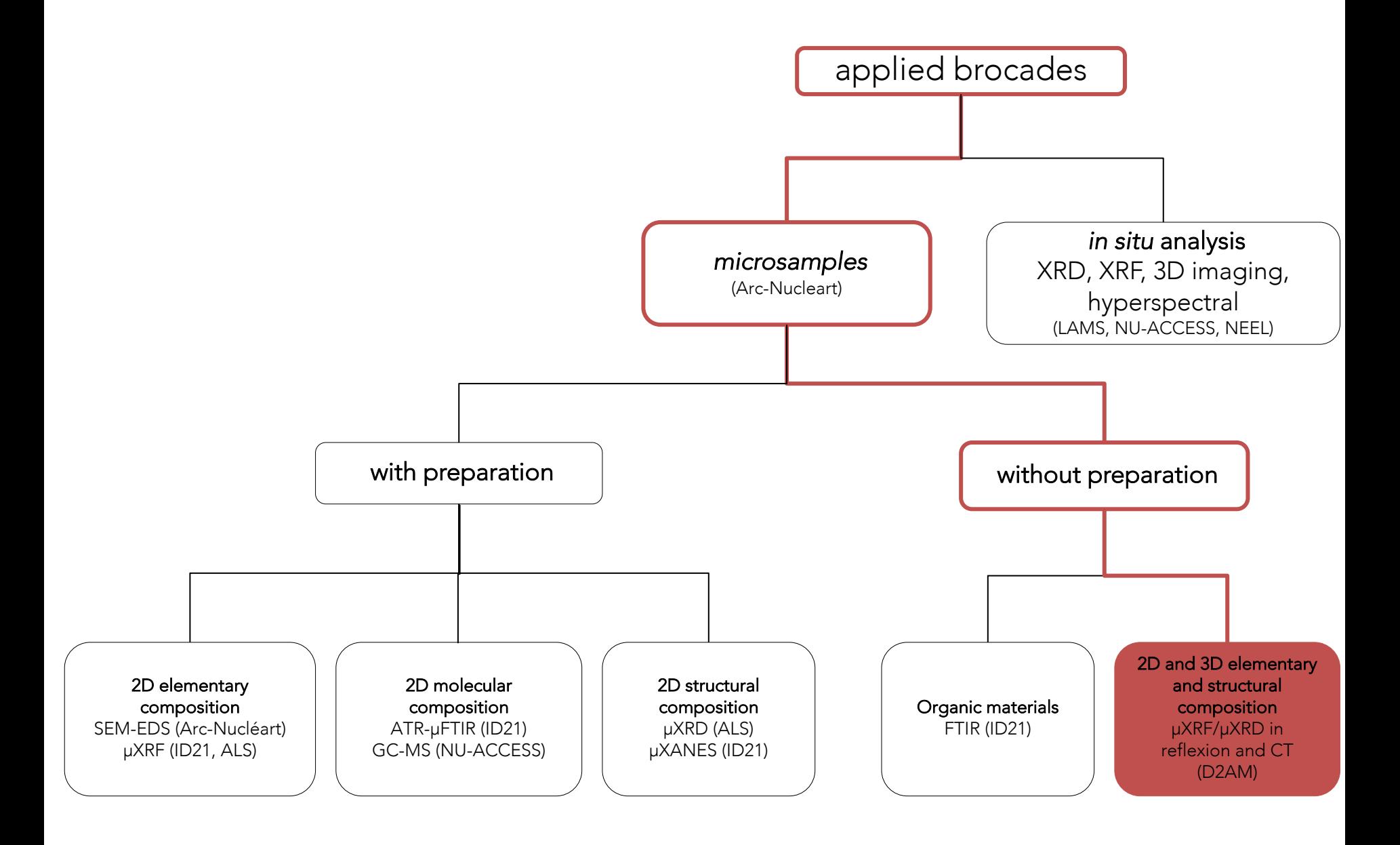

#### Definitions

Goniometer an instrument that allows an object to be rotated to a precise angular position

Fit2D a multi-purpose data reduction, analysis and visualization program

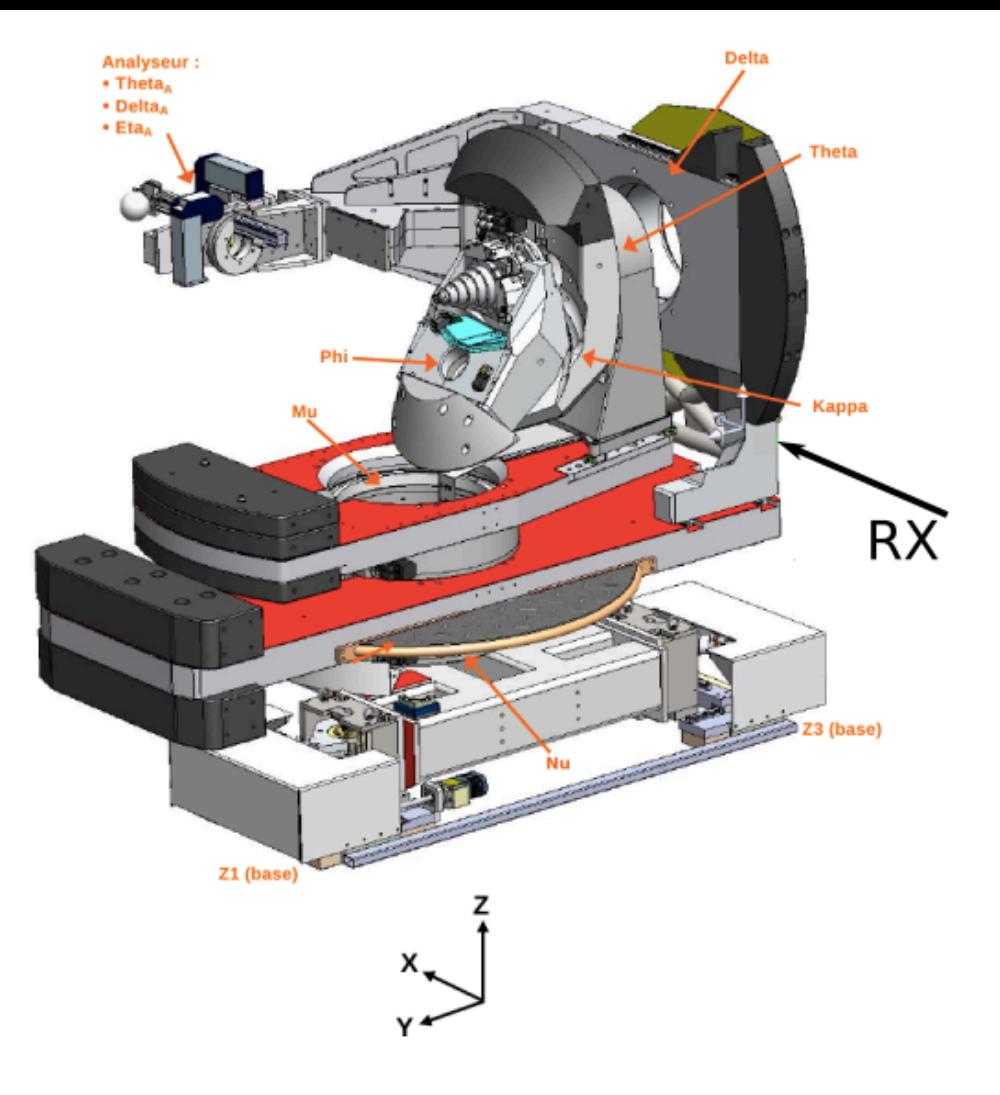

PyFAI Fast Azimuthal Integration using python

Jupyter notebook open-source web application that allows to create and share documents containing live code, visualizations and narrative text

#### µXRF/µXRD, rotating anode in laboratory

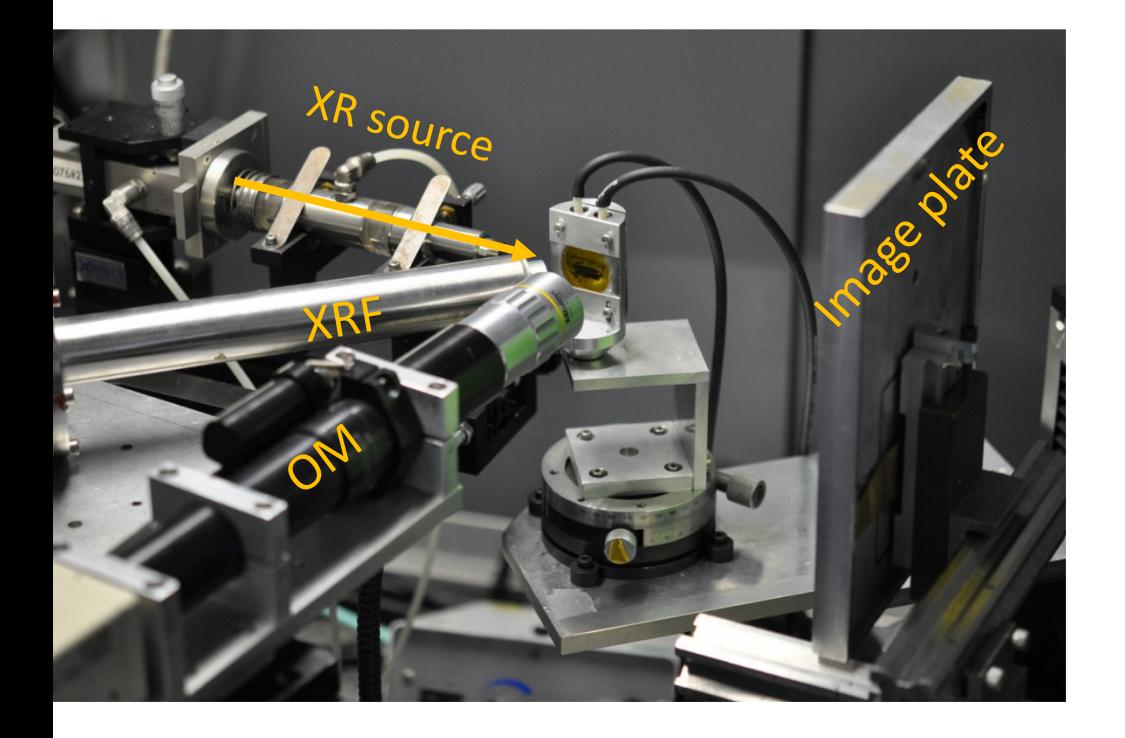

#### in reflexion, motionless detector and sample (one geometry)

 $17 \text{ keV}$  $30x600 \mu m^2$  beamsize flux of about  $10^6$  photons/s 90min/point

#### µXRF/µXRD, rotating anode in laboratory

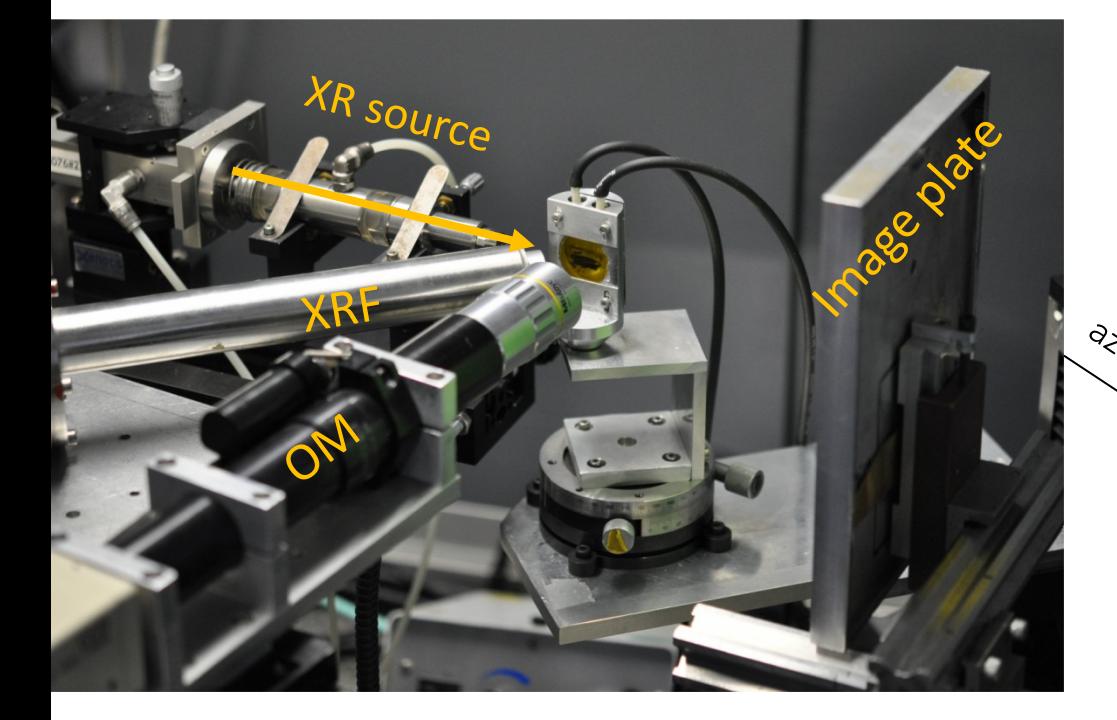

#### in reflexion, motionless detector and sample (one geometry)

 $17 \text{ keV}$  $30x600 \mu m^2$  beamsize flux of about  $10^6$  photons/s ü 90min/point -> 1 XRD diagram

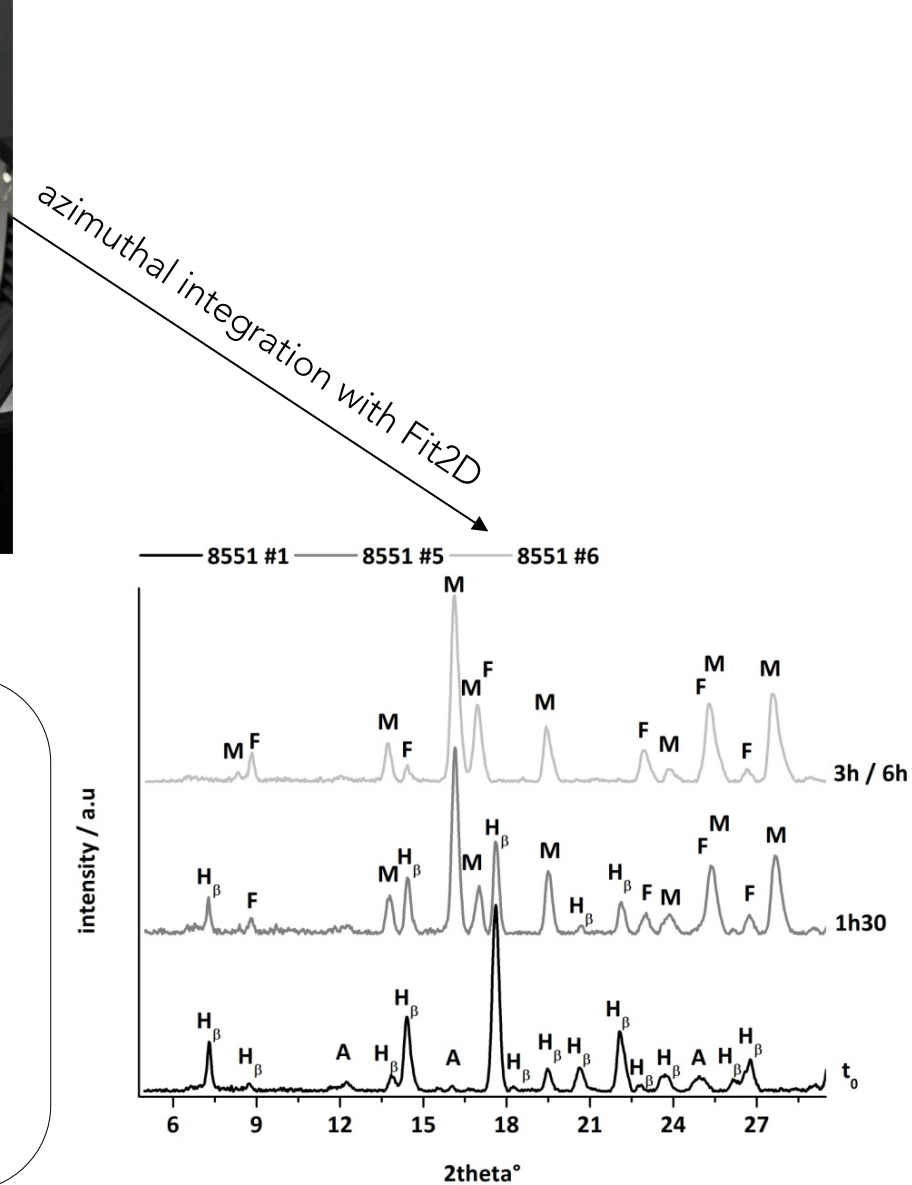

### µXRF/µXRD, synchrotron source on D2AM

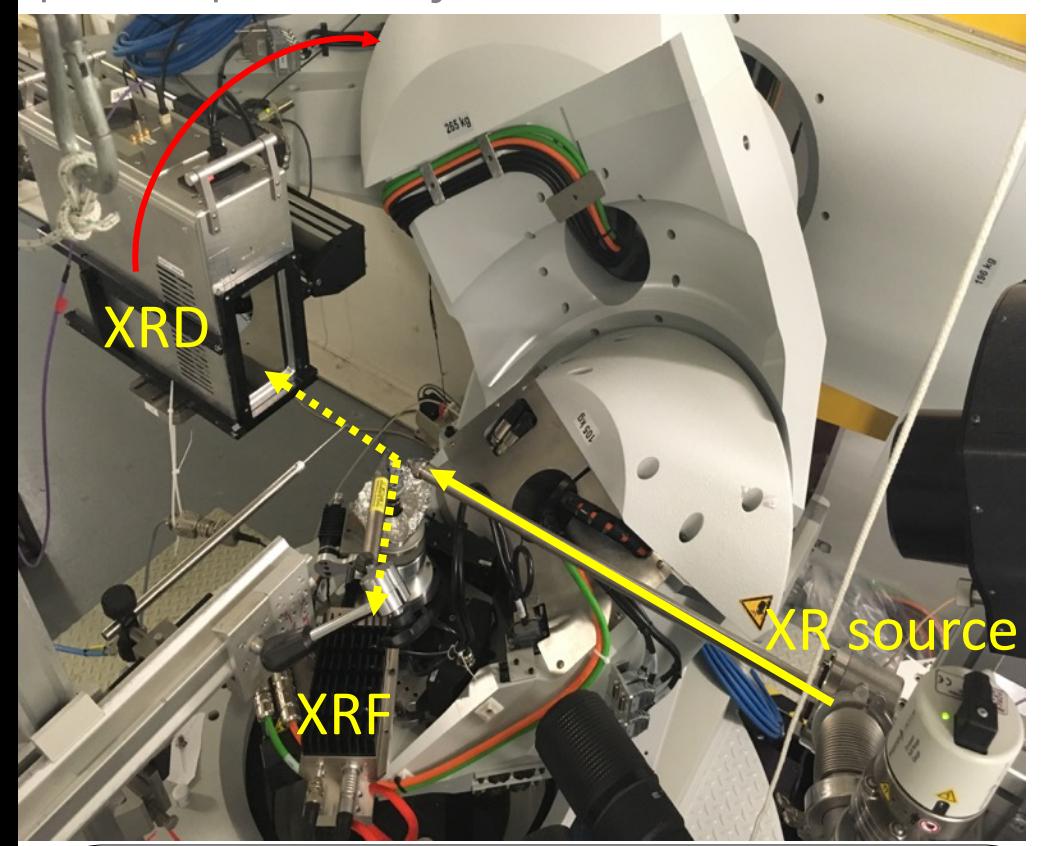

**in reflexion, moving detector (multigeometry goniometer)**

20 keV  $30x40 \mu m^2$  beam with KB mirrors flux of about  $10^8$  photons/s 2s/point

#### µXRF/µXRD, synchrotron source on D2AM

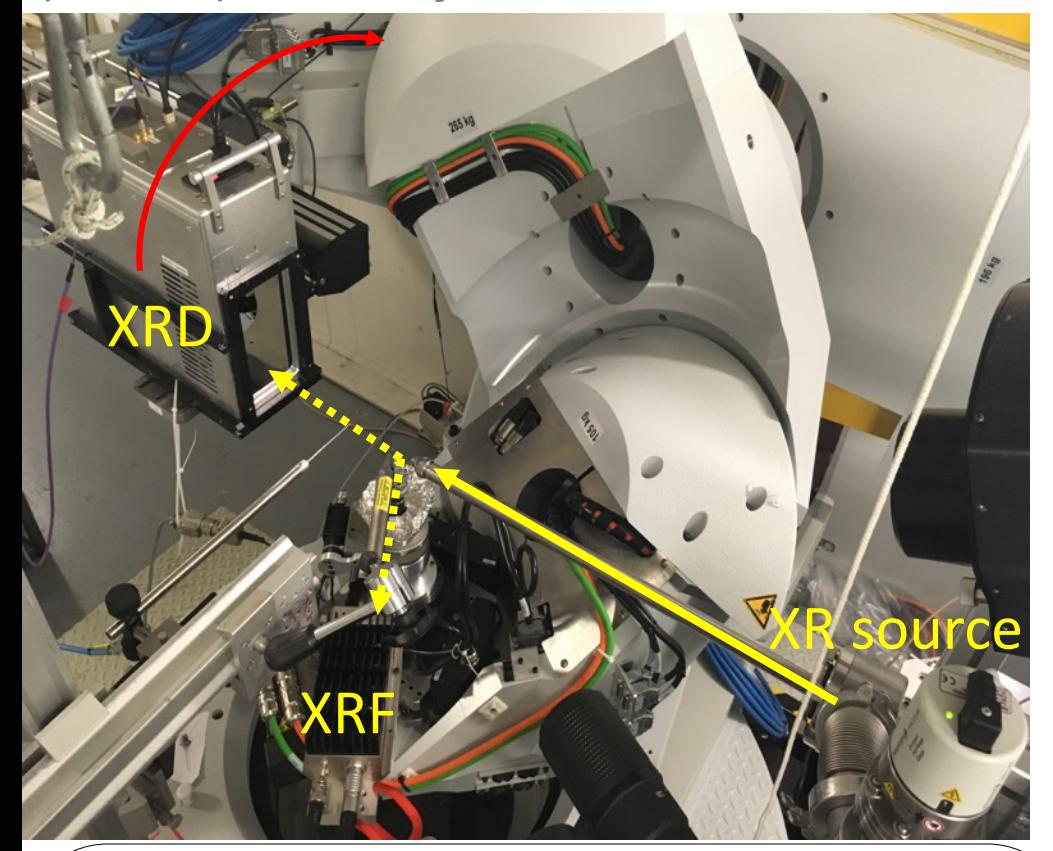

**in reflexion, moving detector (multigeometry goniometer)**

20 keV  $30x40 \mu m^2$  beam with KB mirrors flux of about  $10^8$  photons/s 2s/point -> 20 XRD diagrams/different geometries

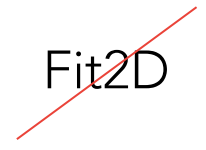

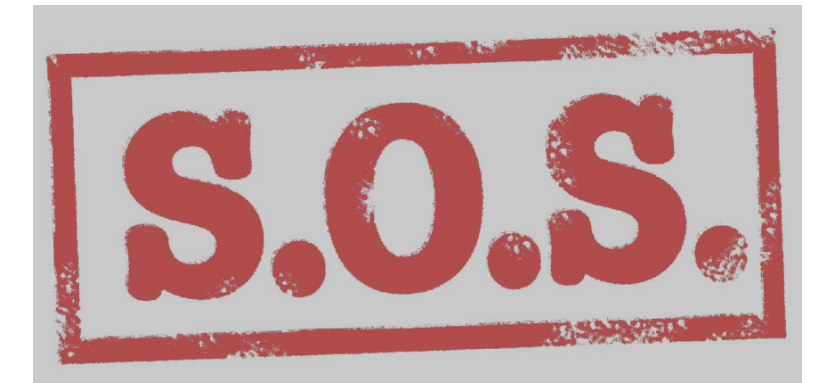

#### µXRF/µXRD-CT, synchrotron source on D2AM

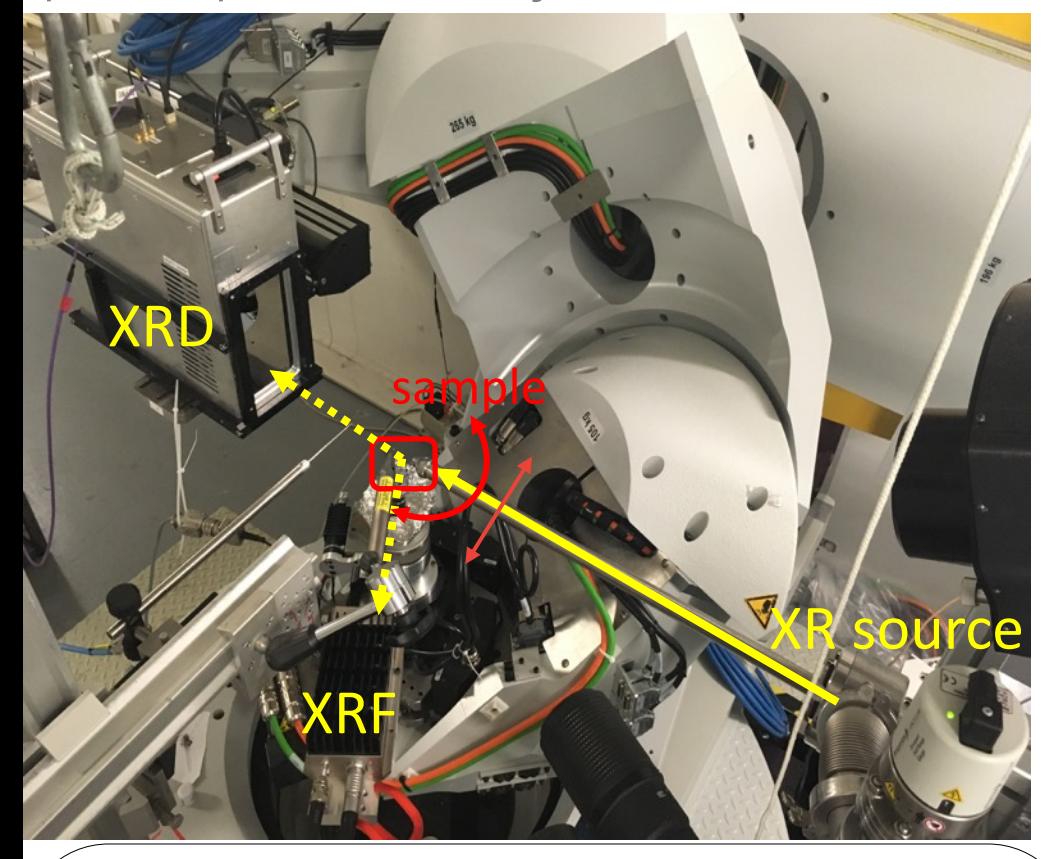

in transmission, moveable sample in rotation and translation

20 keV  $30x40 \mu m^2$  beam with KB mirrors flux of about  $10^8$  photons/s 1s/point

sample mounted on a "racket" on a goniometer continuous acquisition on 360° every 2° (180 rotations) for a defined range of  $x$  (40-80 translations) and  $z$  $3 min / 360° \rightarrow 2-4h / layer$ 

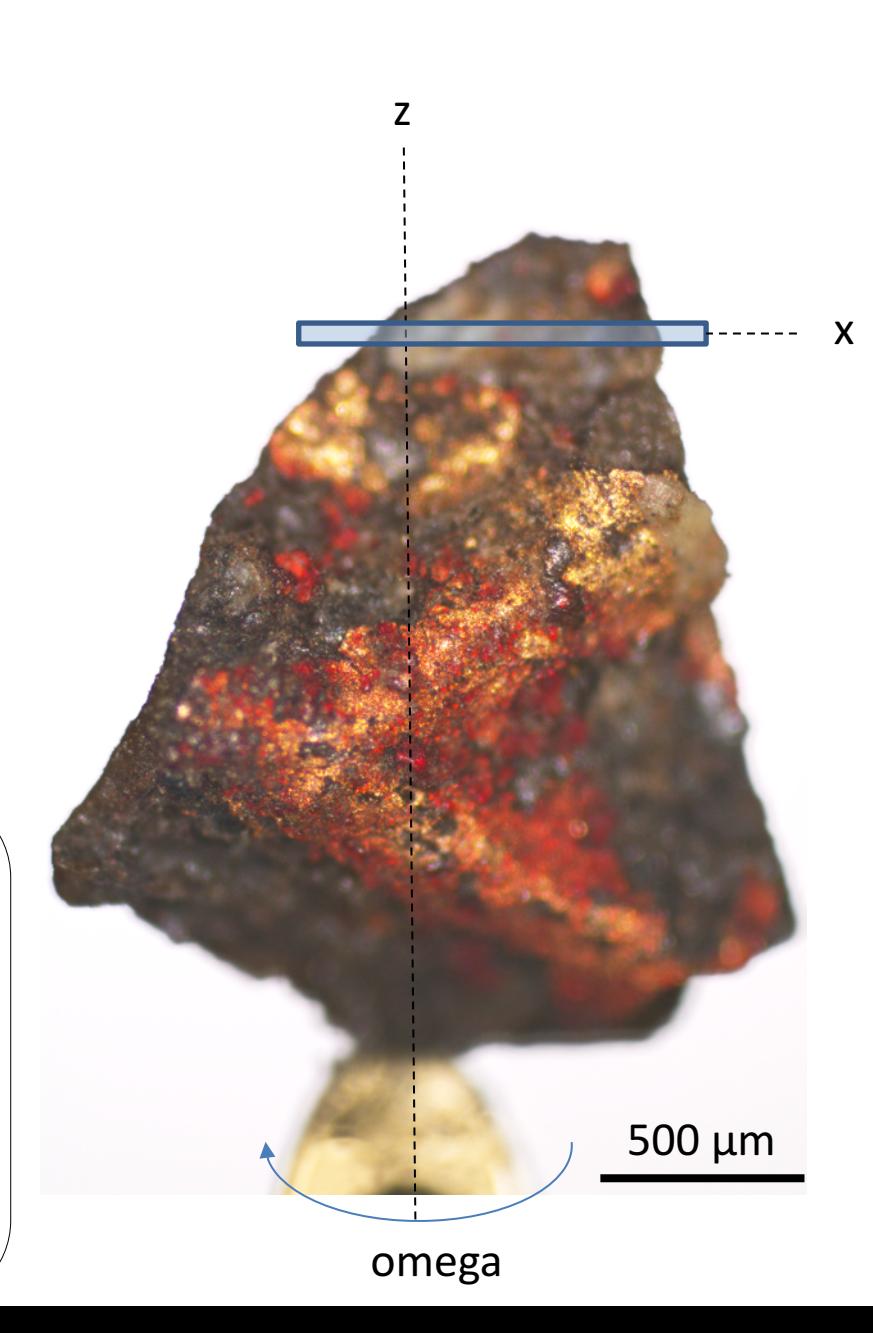

#### µXRF/µXRD-CT, synchrotron source on D2AM

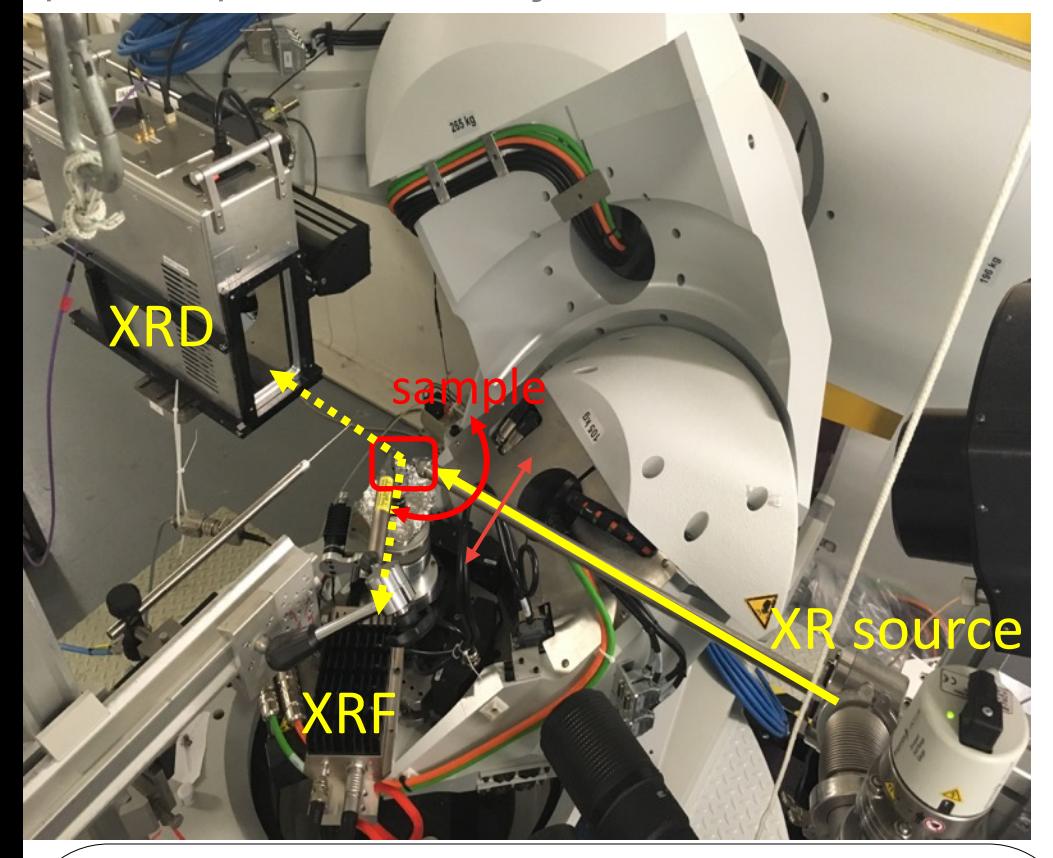

in transmission, moveable sample in rotation and translation

 $20 \text{ keV}$  $30x40 \mu m^2$  beam with KB mirrors flux of about  $10^8$  photons/s  $1s$ /point  $\rightarrow$  10000 XRD diagrams

sample mounted on a "racket" on a goniometer continuous acquisition on 360° every 2° (180 rotations) for a defined range of  $x$  (40-80 translations) and  $z$  $3 min / 360° \rightarrow 2-4h / layer$ 

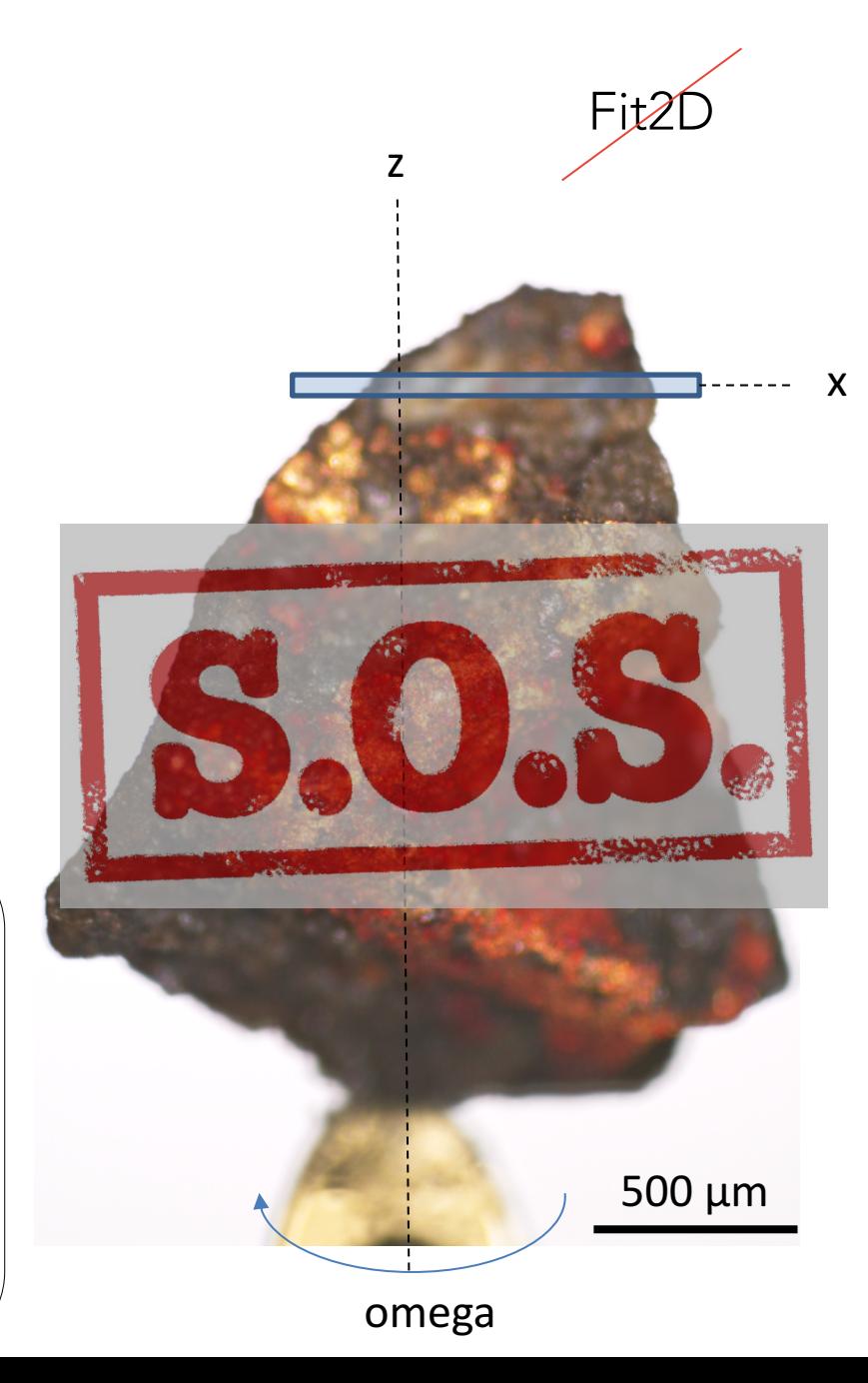

### Use of PyFAI+Jupyter Notebook

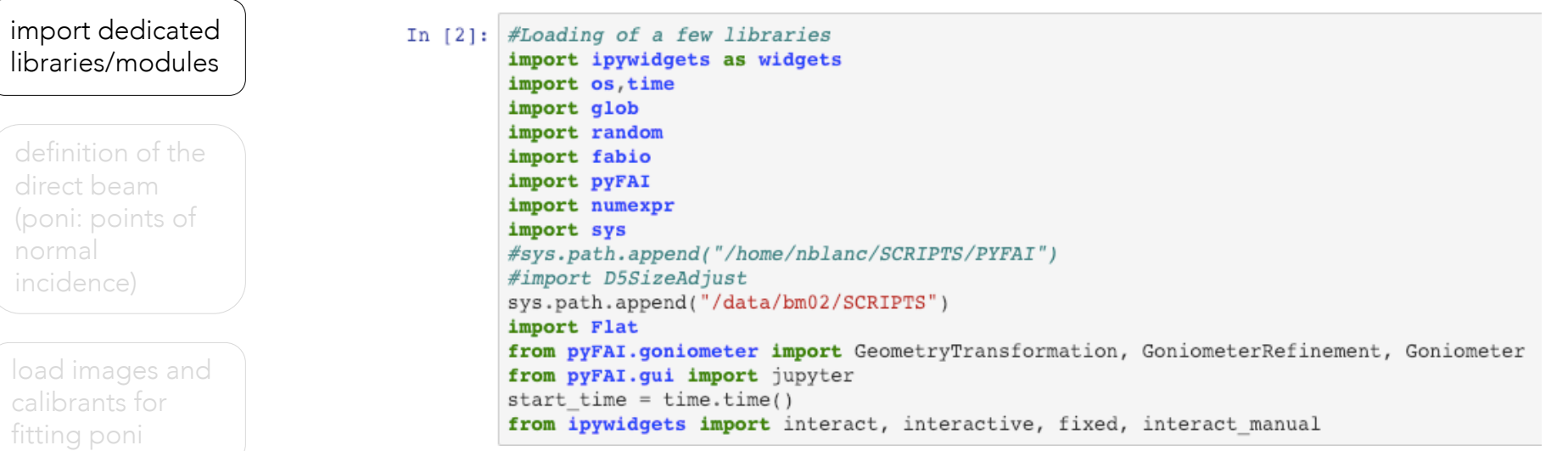

definition of the goniometer parameters

definition of the geometry refinement

geometry refinement function

definition of the multigeometry integrator

import dedicated libraries/modules

definition of the direct beam (poni: points of normal incidence)

load images and calibrants for fitting poni

definition of the goniometer parameters

definition of the geometry refinement

geometry refinement function

definition of the multigeometry integrator

#### In  $[4]$ : import pyFAI import fabio from pyFAI.distortion import Distortion import sys

D5 img=fabio.open("/data/bm02/nblanc2/IH-HG-6/raw/18Aug27D5 0153.edf.gz") D5=pyFAI.detector factory("/data/bm02/SCRIPTS/PYFAI/geomD5\_V1/D5\_V1Geom-nils.h5")

 $print(D5)$ 

D5 dis = Distortion(D5, resize=True)  $D5$  raw =  $D5$  img.data D5 cor = D5 dis.correct(D5 raw)

 $figure()$ imshow(numpy.log(D5 cor[900:1000,250:350]),interpolation="nearest",origin="lower",vmin=3,vmax=11)

from scipy import ndimage cen=ndimage.measurements.center of mass(D5 cor[900:1000,250:350])  $#print(cen[0]+400, cen[1])$ 

 $print('PONI1 = ', (cen[0]+900)*.130e-3,'PONI2 = ', (cen[1]+250)*.130e-3)$ 

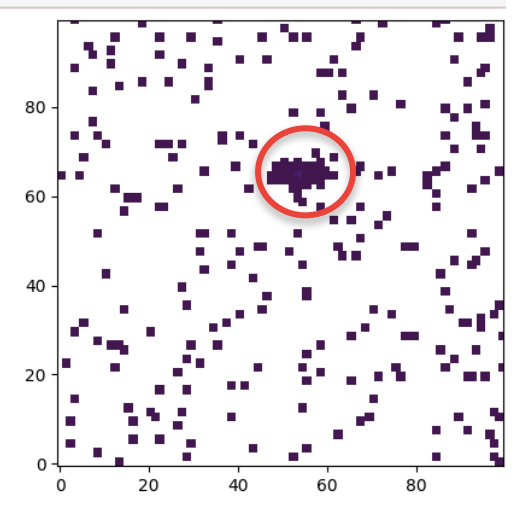

 $PONI1 =$  $0.12465946444761818$  PONI2 = 0.03942788662147352

import dedicated libraries/modules

definition of the direct beam (poni: points of normal incidence)

load images and calibrants for fitting poni

definition of the goniometer parameters

definition of the geometry refinement

geometry refinement function

definition of the multigeometry integrator

#### In  $[10]$ : #loading of the list of files, and display of the last one with its headers

```
image files = glob.glob("*.edf.gz")image files.sort()
```

```
print ("List of images: " + ", ".join(image files) + "." + os.linesep)
print(image files)
fimg = fabio.open(image files[0])
```

```
print("Image headers:")
for key, value in fimg.header.items():
    print("%s: %s"%(key, value))
```
jupyter.display(fimg.data, label=fimg.filename)

```
In [8]: wavelength = pyFAI.units.hc/20. *le-10
        print(wavelength)
        from pyFAI.calibrant import ALL CALIBRANTS
        \# c = Cell.cubic(4.1568260)# c.size('LAB6", dmin=0.2)LAB6 = ALL CALIBRANTS("LAB6")LaB6. wavelength = wavelengthprint("2theta max: ", numpy.degrees(LaB6.get 2th()[-1]))
        print("Number of reflections: ", len(LaB6.get 2th()))
```

```
#Use a few manually calibrated images:
img files = [i for i in glob.glob("*.edf.gz") if "new" not in i]
npt files = [i for i in qlob.qlob("*.npt") if "new" not in i]
npt files.sort()
img files.sort()
npt files[0]
print("Number of hand-calibrated images :", len(npt files))
```
6.19920986982036e-11 2theta max: 172.11488486407407 Number of reflections: 151 Number of hand-calibrated images : 5

#### 18Aug29D5 0632.edf.gz

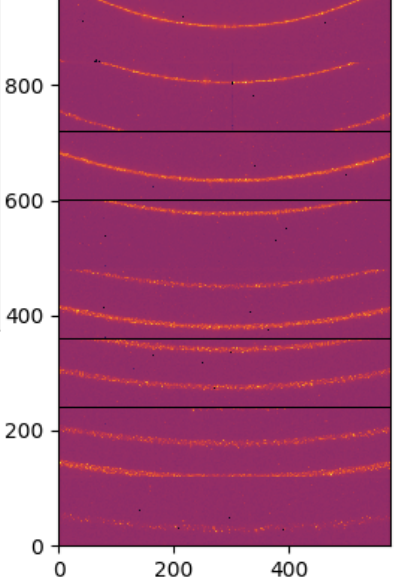

```
import dedicated 
                      In [11]: #Definition of the goniometer translation function:
                                # The detector rotates vertically, around the horizontal axis, i.e. rot2
libraries/modules
                                goniotrans = GeometryTransformation(param names = \int d\mathbf{x})", "ponil", "ponil",
                                                                                     "rot1", "rot2", "rot3", "scale1", "scale2" 1,
definition of the 
                                                                     dist expr="dist",
                                                                     ponil expr="ponil",
direct beam 
                                                                     poni2 expr="poni2",
(poni: points of 
                                                                     rotl expr="pi*(scale1 * pos + 180.* rotl/pi)/180.",
normal 
                                                                     rot2 expr="pi*(scale2 * pos + 180.* rot2/pi)/180.",
                                                                     rot3 expr="rot3")
incidence)
                                #Definition of the function reading the goniometer angle from the filename of the image.
load images and 
                                def get angle(metadata):
calibrants for 
                                    """Takes the angle from the first motor position and returns the angle of the goniometer arm"""
fitting poni
                                    return float(metadata["motor pos"].split()[0])
definition of the 
                                print('filename', fimg.filename, "angle:", get angle(fimg.header))
goniometer 
                                filename 18Aug29D5 0632.edf.gz angle: 14.9998
parameters
```
definition of the geometry refinement

geometry refinement function

definition of the multigeometry integrator

```
import dedicated 
                           In [12]: #Definition of the geometry refinement: the parameter order is the same as the param names
libraries/modules
                                    d5 = pyFAI.detector factory("/data/bm02/SCRIPTS/PYFAI/qeomD5 V1/D5 V1Geom-nils.h5")
                                     rot3 = 0#ponil = 0.06808247550356585
definition of the 
                                     #poni2 = 0.010213828943413071
direct beam 
                                     scale1 = 0scale2 = 1.0(poni: points of 
normal 
                                     param = {"dist":0.5}incidence)
                                              "point1" : 0.05,"poni2": 0.05,
                                              #"ponil":ponil,
                                              #"poni2":poni2,
load images and 
                                              "rot1": 0,
calibrants for 
                                              "rot2" : 0,"rot3": rot3,
fitting poni
                                              "scalel": scalel,
                                              "scale2": scale2.
definition of the 
                                     #Defines the bounds for some variables
goniometer 
                                    bounds = {\text{''dist}}: (0.2, 0.8),
parameters
                                                "ponil": (ponil, ponil), ## on fixe ponil et poni2 aux valeurs fitées
                                                "poni2": (poni2, poni2),
                                               "ponil": (0., .2),
definition of the 
                                               "poni2": (0., .1),"rot1": (-1, 1),
geometry 
                                               "rot2": (-1, 1),
refinement
                                               "rot3": (rot3, rot3), #strict bounds on rot3
                                               #"scalel": (scalel, scalel),
                                               #"scale2": (scale2, scale2),
geometry 
refinement 
                                    gonioref = GoniometerRefinement(param, \#initial quess
                                                                      bounds=bounds,
function
                                                                      pos function=get angle,
                                                                      trans_function=goniotrans,
                                                                      detector=d5, wavelength=wavelength)
definition of the 
multigeometry
```
integrator

```
In [13]: gonioref.refine2()
import dedicated 
libraries/modules
                                     Cost function before refinement: 0.0353716739054859
                                     [0.5 \t 0.05 \t 0.05 \t 0. \t 0. \t 0. \t 0. \t 1. \t 1]fun: 8.796619561108617e-07
                                          jac: array([-6.35488838e-07, 2.82667295e-06, 2.89236802e-07, 9.22722975e-07,
definition of the 
                                              9.33636088e-07, 1.91846539e-13, -2.11789725e-07, 3.86270372e-071)
direct beam 
                                      message: 'Optimization terminated successfully.'
                                         nfev: 354
(poni: points of 
                                          nit: 35
normal 
                                         niev: 35
incidence)
                                       status: 0
                                      success: True
                                            x: array([ 0.33708487, 0.128258 , 0.04097444, 0.00635238, -0.0120192,
                                              0., 0.0062817, 1.00752562)load images and 
                                     Cost function after refinement: 8.796619561108617e-07
calibrants for 
                                     GonioParam(dist=0.33708487043080915, ponil=0.1282579957641337, poni2=0.04097443659444216,
                                     rot2 = - 0.012019201941454392, rot3 = 0.0, scale1 = 0.006281695298798726, scale2 = 1.00752562225594
fitting poni
                                     maxdelta on: dist (0) 0.5 --> 0.33708487043080915
                            Out[13]: array([ 0.33708487, 0.128258 , 0.04097444, 0.00635238, -0.0120192 ,
definition of the 
                                              0.
                                                        , 0.0062817, 1.007525621)goniometer 
                            In [20]: width=4
parameters
                                      height=int(ceil(len(gonioref.single geometries)/width))
                                      fig,ax = subplots(height, width, figsize=(10, 15))for idx, sq in enumerate(gonioref.single geometries.values()):
definition of the 
                                          sq.qeometry refinement.set param(gonioref.get ai(sq.qet position()).param)
                                          jupyter.display(sq=sq, ax=ax[idx//width, idx%width])
geometry 
refinement
                                                          18Aug29D5 0632
                                                                            18Aug29D5 0635
                                                                                              18Aug29D5 0640
                                                                                                                18Aug29D5 0645
                                                     1000
                                                                       10001000
                                                                        608
                                                      800
geometry 
refinement 
                                                      600
                                                                        600
                                                                                          600
                                                                                                            500
function
                                                      400
                                                                        400 -
                                                                                          400400
definition of the 
                                                      200
                                                                        200 -
                                                                                          200 -boo
                                                                                               THE COLLE
multigeometry
                                                       \Omegaintegrator600 0 200 400 600 0 200 400
                                                                                                          600 0 200 400
                                                                 400
                                                                                                                            600
```
200

import dedicated libraries/modules

definition of the direct beam (poni: points of normal incidence)

load images and calibrants for fitting poni

definition of the goniometer parameters

definition of the geometry refinement

geometry refinement function

definition of the multigeometry integrator

```
#Create a MultiGeometry integrator from the refined geometry:
In [25]:angles = []
         images = []monitor = \lceil]
         for sg in gonioref.single geometries.values():
             angles.append(sg.get position())
              images.append(sg.image)
              monitor.append(sg.metadata)
         multipleo = gonioref.get mg(angles)multigeo.radial range=(0, 55)
         print(multigeo)
```
MultiGeometry integrator with 6 geometries on (0, 55) radial range (2th\_deg) a

In  $\lceil 26 \rceil$ : gonioref.save("kappa-d2am D5vert-IH-HG-6.json")

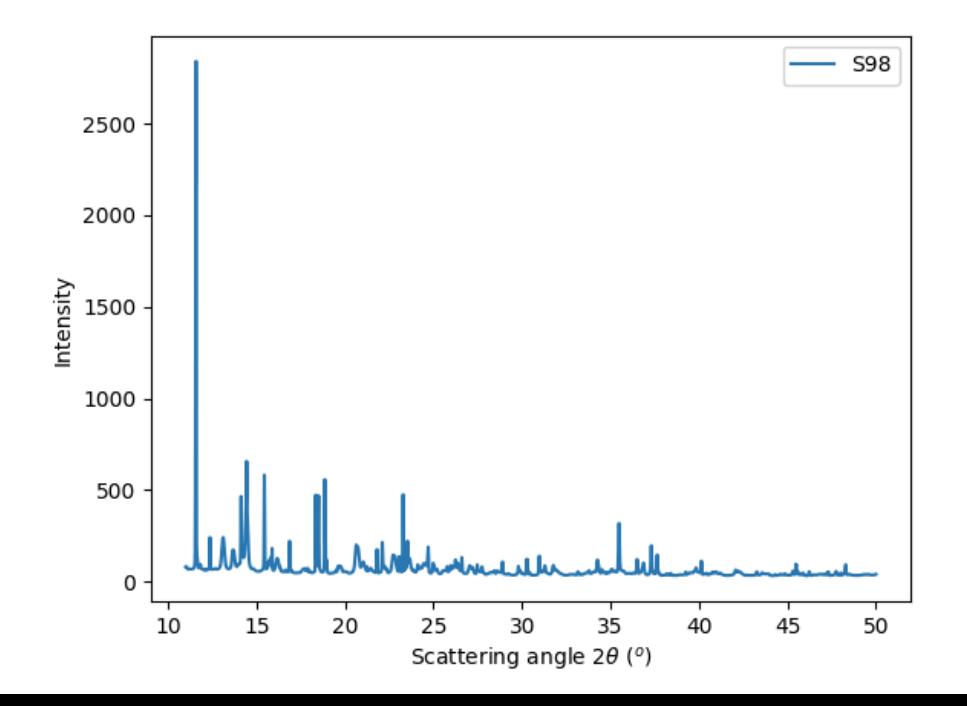

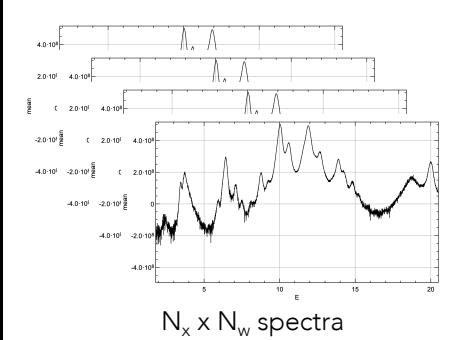

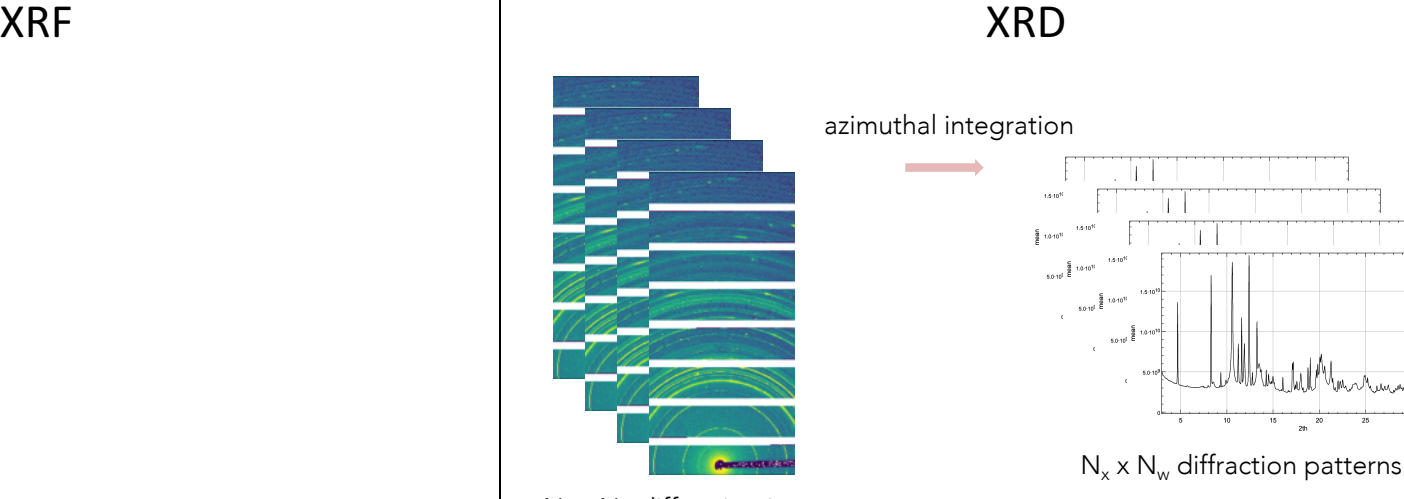

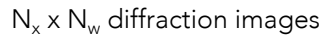

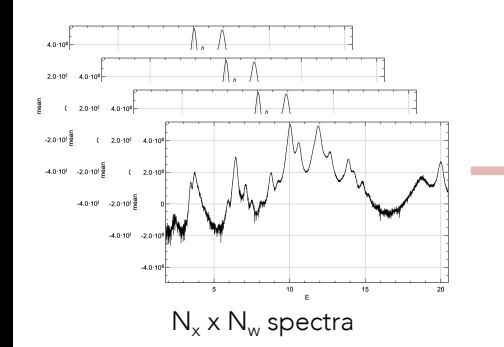

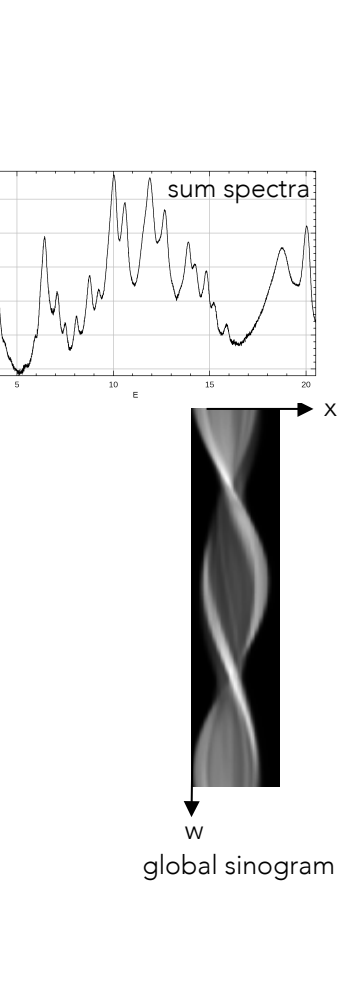

 $N_x \times N_w$  diffraction images

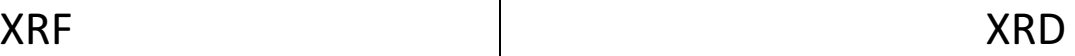

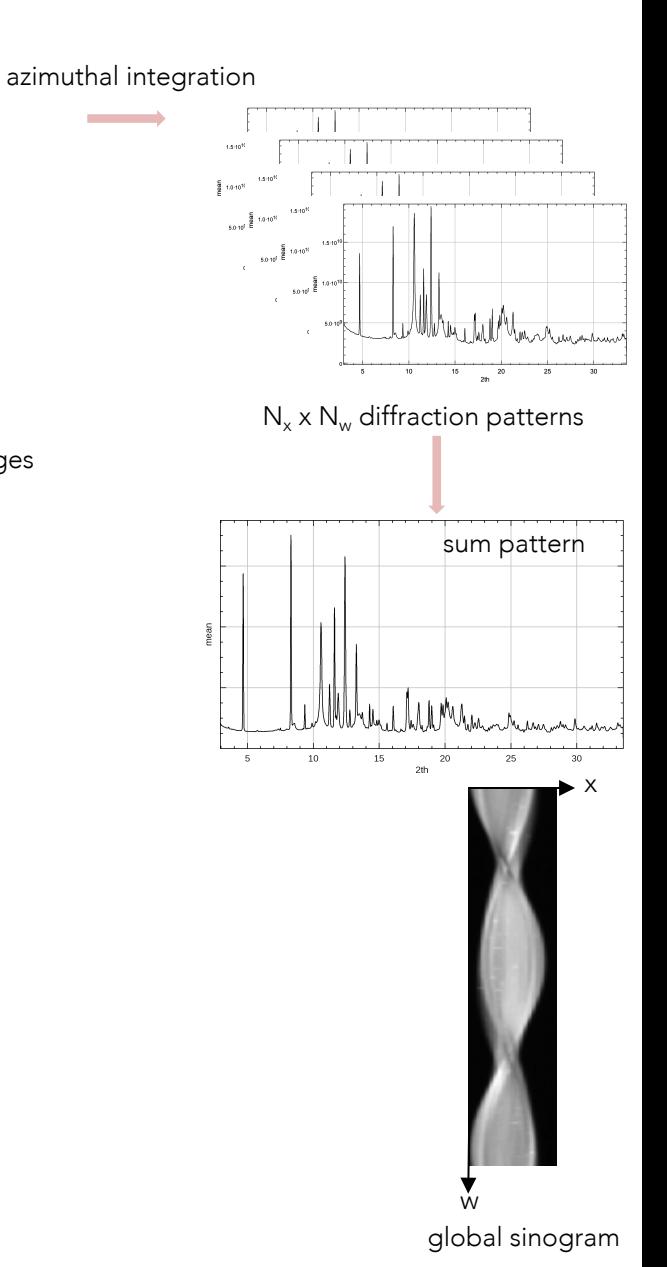

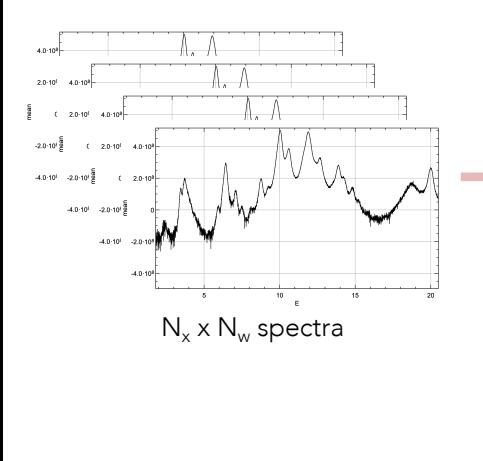

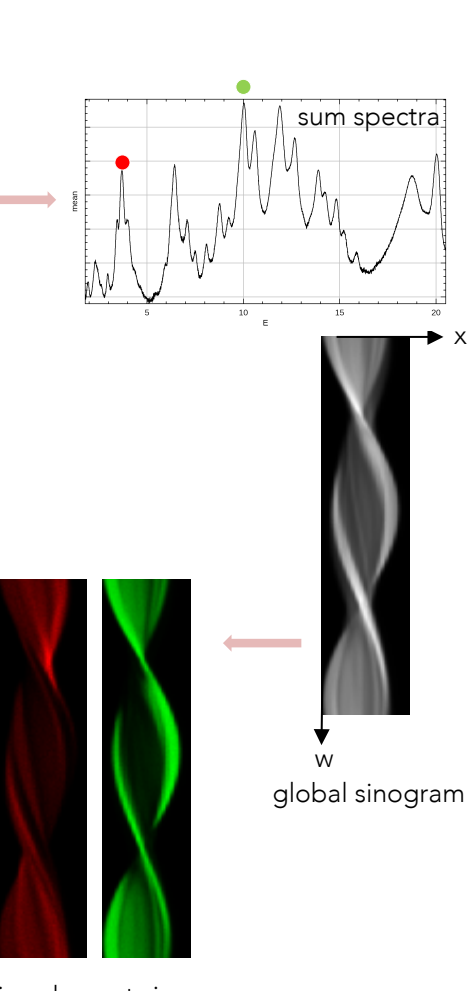

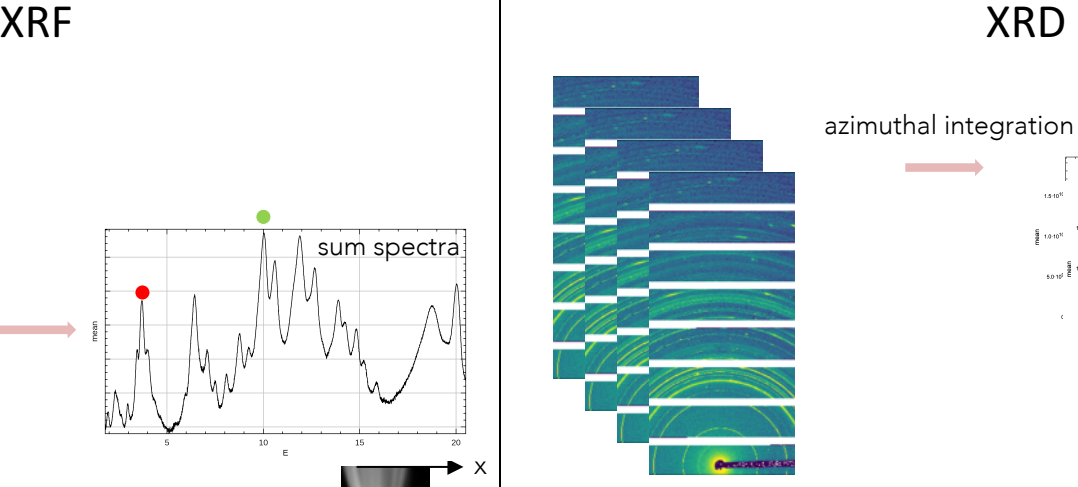

 $N_x \times N_w$  diffraction images

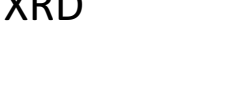

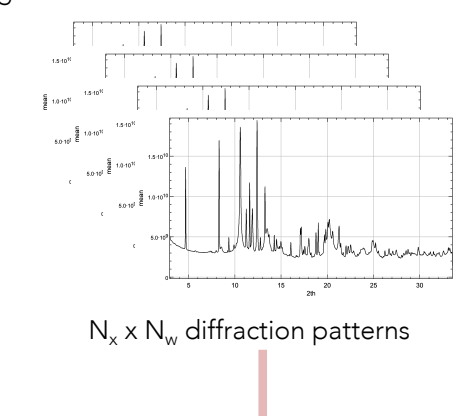

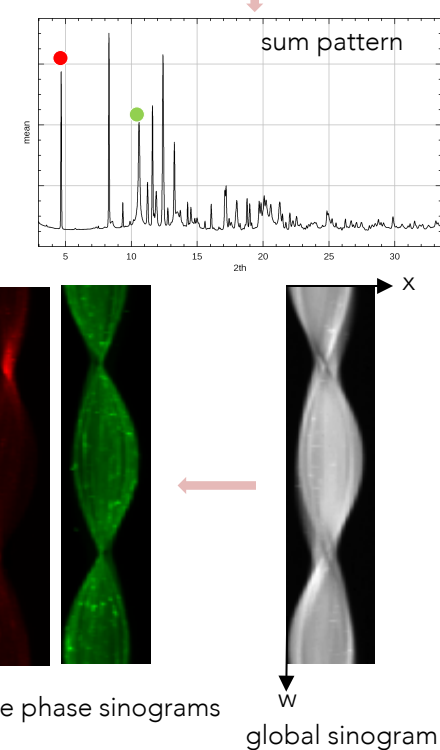

selective phase sinograms

selective element sinograms

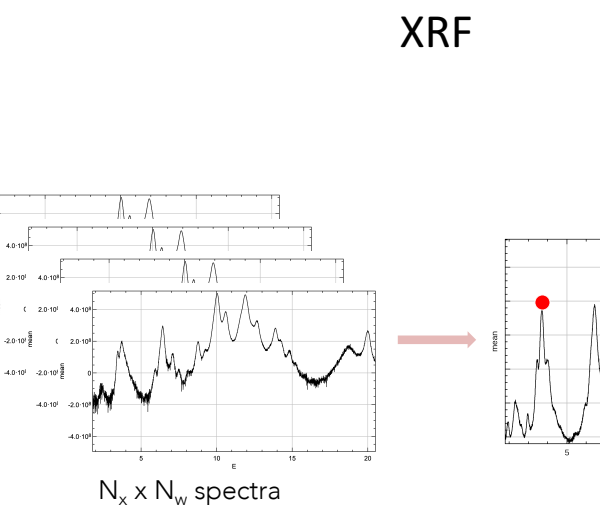

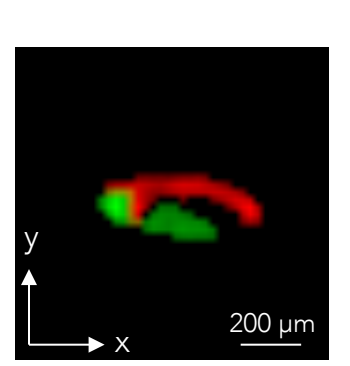

reconstruction

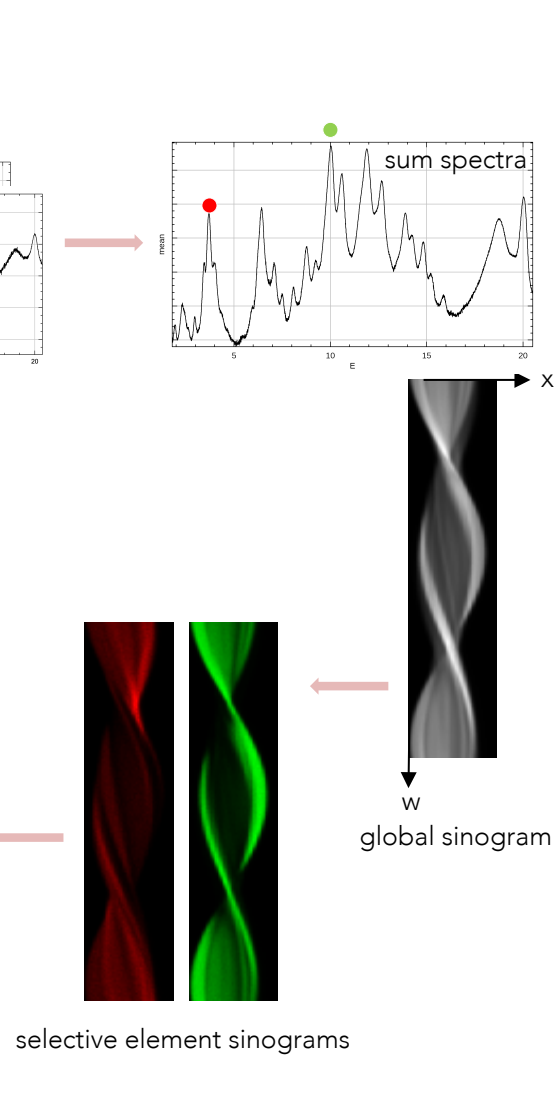

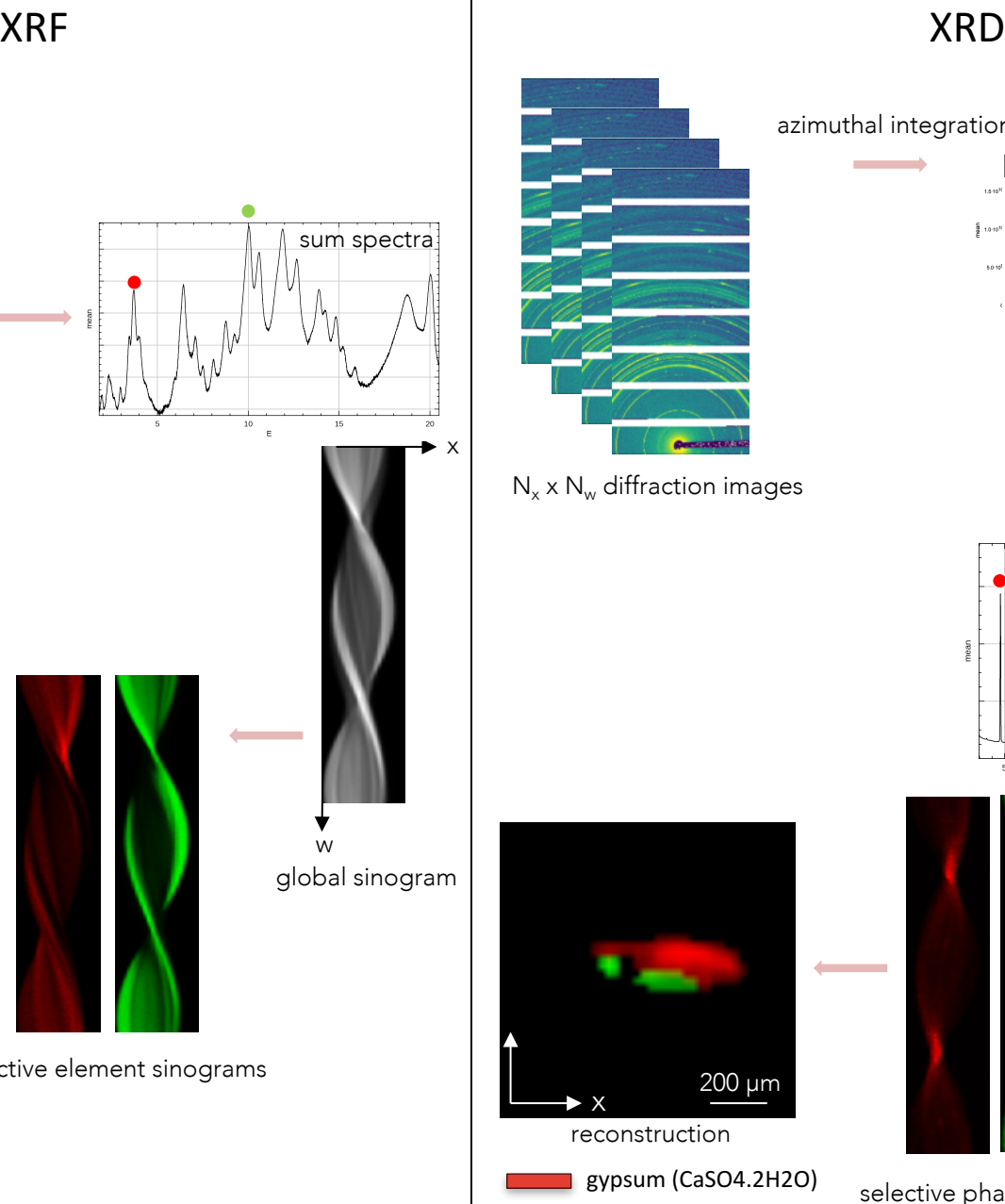

cinnabar (HgS)

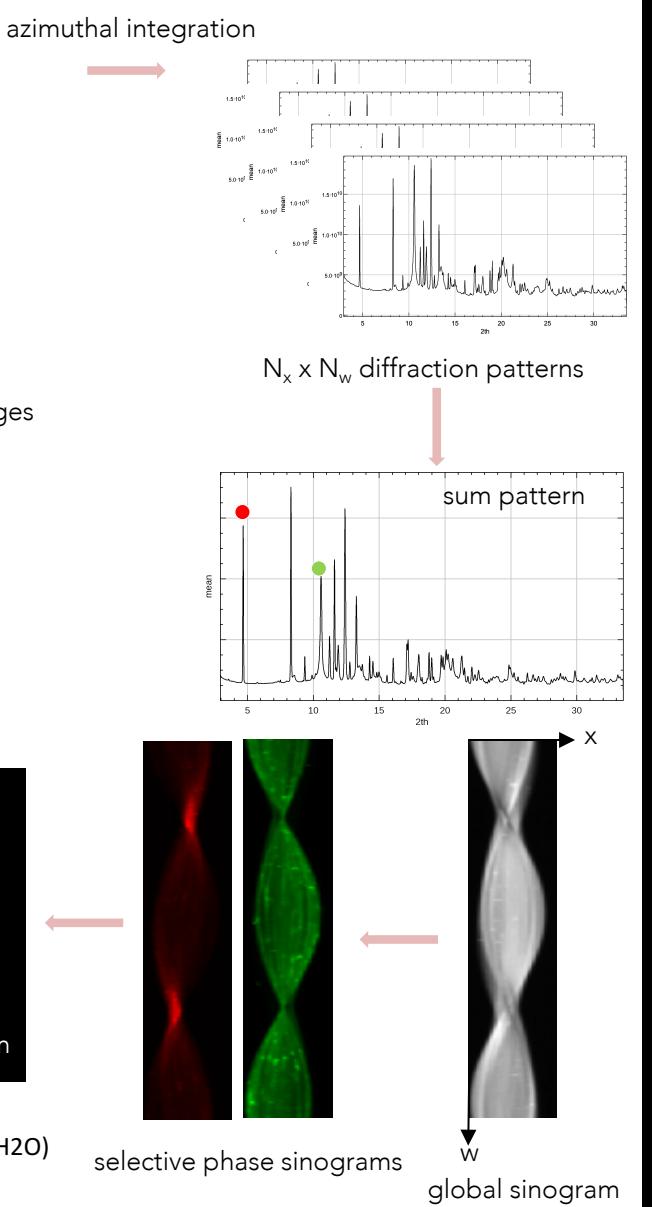

Hg

 $-2.0 \cdot 10^{15}$  $-4.0 \cdot 10^{1} - 2.0 \cdot 10^{1}$ 

Ca

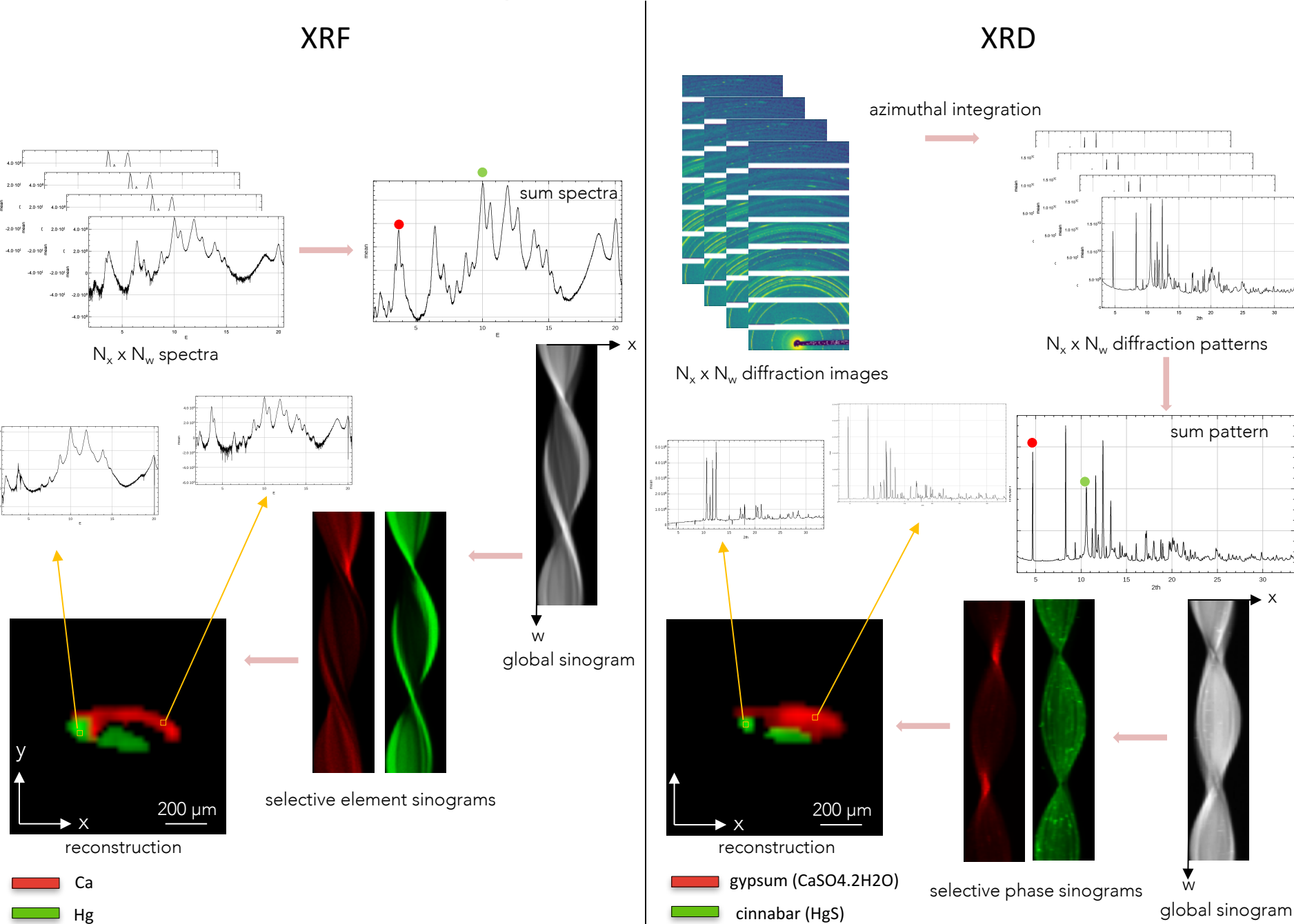

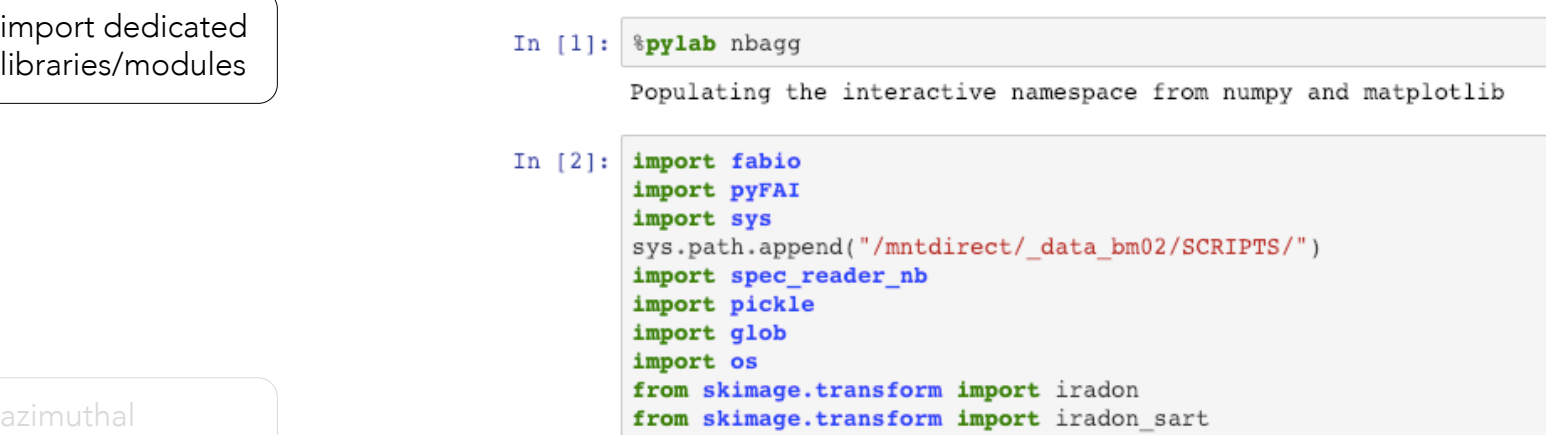

definition of functions

integration

#### results

import dedicated libraries/modules

ai=pyFAI.load('/data/bm02/nblanc2/IH-HG-9/raw/18Nov30D5 0680.poni')  $In [112]:$ 

```
In [113]: LaB6=fabio.open('/data/bm02/nblanc2/IH-HG-9/raw/18Nov30D5 0680.edf')
          figure()
          subplot(1,2,1)ILaB6=ai.integrate1d(LaB6.data,1000,unit='2th deg')
          plot(*ILaB6)
          subplot(1,2,2)I2dLaB6=ai.integrate2d(LaB6.data,1000,1000,unit='2th deg')
          imshow((I2dLaB6[0]), vmax=5000)
```
azimuthal integration

definition of functions

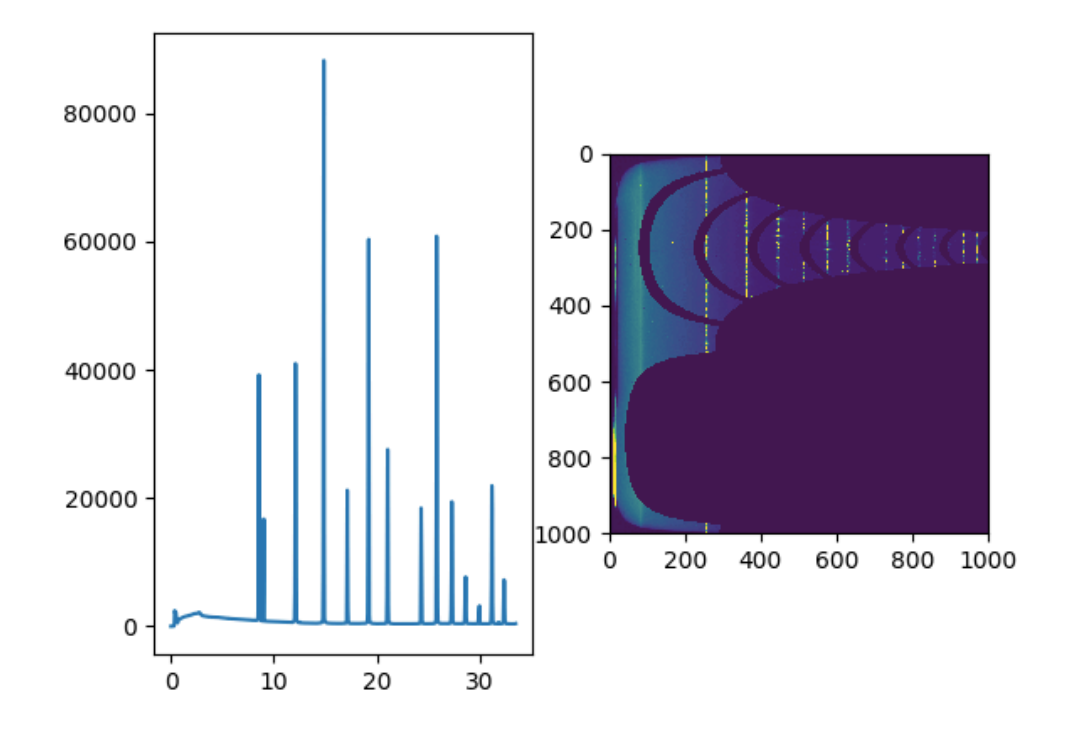

```
In [19]: def listscan(dataspecfilename, samplename) :
import dedicated 
                                    dataspec=spec reader nb.SpecFile(dataspecfilename)
libraries/modules
                                    listscannum=[]
                                    normval=[]
                                    listscan=[]
                                     for val, keys in dataspec.scan dict.items():
                                        listscannum.append(val)
                                    listscannum=array(listscannum)
                                     for i in listscannum:
                                         scan=spec reader nb. Scan(dataspec, int(i))
                                         if (scan.comments) and (scan.comments.split()[5] == samplename) :
                                             listscan.append((int(scan.comments.split()[10]), i))normval.append((scan.zap vct4,scan.tphi,scan.motors['tsy'][0],scan.motors['tsz'][0]))
azimuthal 
integration
                                     #print(listscannum)
                                     #print(normval)
                                     #print(listscan)
                                    return normval, listscan, samplename
                                def integrscan(listscan, poni, eachtsz=True) :
                                     ai = pyFAI.load(poni)imgnum = array(listscan[1]) . T[0]radix = listscan[2]foldername = '/data/bm02/nblanc2/IH-HG-9/raw/zap/ ' + radix + '/'scanlist=[radix + 'd5 {0:0>4d} 0000 0000.edf'.format(num) for num in imgnum]definition of 
                                    data = \lceil \rceil#print(scanlist)
functions
                                    tszunique=0
                                    for num, val in enumerate(scanlist):
                                         #print('scan :', val)stack=[]for frame in fabio.open(foldername + val) :
                                             stack.append(frame)
                                             #print(len(stack))
                                             #print(stack)
                                         if len(\text{stack}) != 360 :
r results \qquad \qquad \qquad \qquad etc ...
```
import dedicated libraries/modules

azimuthal integration

definition of functions

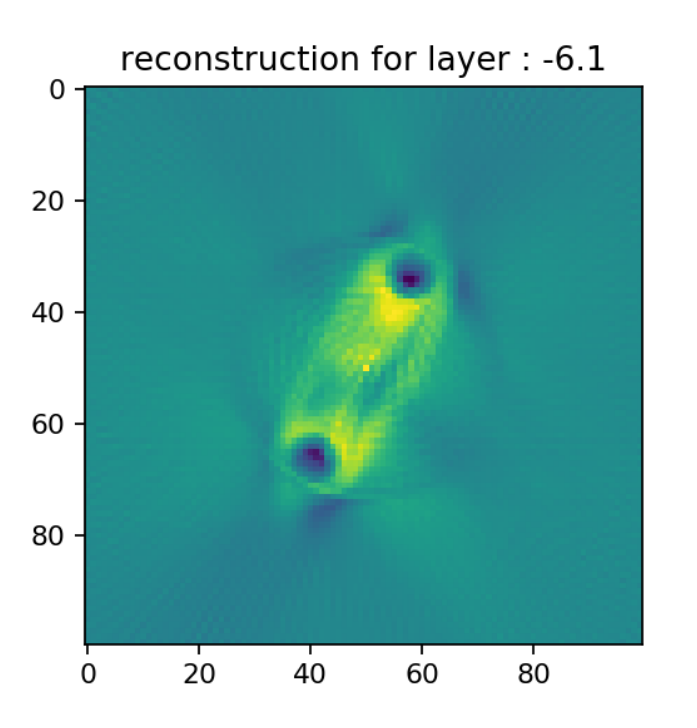

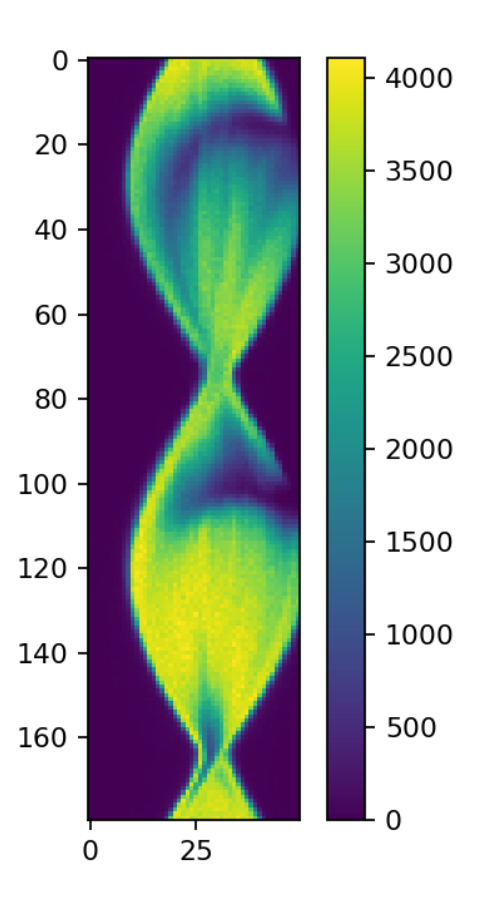

#### results

#### Conclusion

- PyFAI
	- useful library to process huge amount of data
	- very efficient for azimuthal integration
	- fast and versatile
	- a lot of libraries/modules
- Jupyter Notebook
	- super practical to use during an experiment and come back later
	- easy to interact with
	- easy to share
	- easy to keep as a logbook

-> PyFAI + Jupyter Notebook: powerful combination for data processing

# thank you for your attention